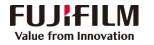

## Apeos C3060/C2560/C2060 Operation Guide

Customer Contact Centre 400 820 5146

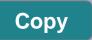

- Select feature, configure the quantity, then tap on [Start].
- > Deleting: Tap on III then tap on [Delete].
- > Reset: Tap on [Reset] when turning the setting value to default.

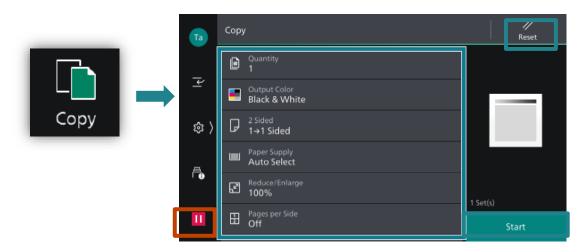

## Scan (Email and PC)

1.Select the recipient from address book or select sending method, such as URL, SMB, FTP, SFTP or Email, and set the destination information.

2. Tap = on the upper side of the screen, and set the features.

3.Tap on [Start].

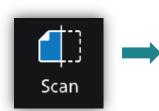

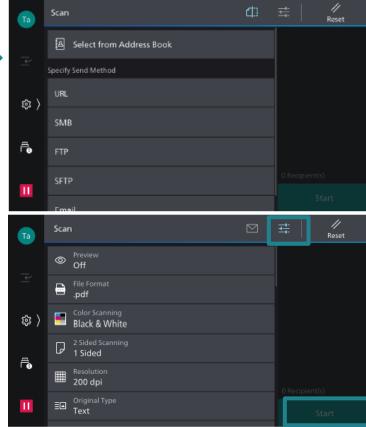

## Print

Select [Print] ,select the printer and click [Printer Properties] to select the features, and then click [OK].

|         |                         | POIFILM Apeos C3060 Late                                         |                                                                                                    |                                          |
|---------|-------------------------|------------------------------------------------------------------|----------------------------------------------------------------------------------------------------|------------------------------------------|
|         |                         | Basic Tray / Output Image Options Watermark / For                | ms Advanced Fax                                                                                                    |                                          |
| $\odot$ | Print                   | ₽<br>₽                                                           | Output Color                                                                                                    | Copies                                   |
| 斺 Home  |                         | A4                                                               | Paper Size<br>A4 (210 x 297mm)                                                                                                    | Image Orientation O Portrait O Landscape |
| l' New  | Copies: 1               |                                                                  | Output Paper Size Same as Paper Size Reduce/Enlarge Scale(0) 100 %                                                                                                    | Paper Settings Wizard                    |
|         | Print                   | Saved Settings                                                   | Reduce/Enlarge Scale(u)                                                                                                    | Paper Settings Wizard                    |
| 🗁 Open  | Plint                   | ☆ テーテー<br>发票 1 Staple / 2 2 Staples / 2<br>Pages Up / Pages Up / | Pages Per Sheet (N-Up)           I Page Up                                                                                                    |                                          |
|         | <sup>o</sup>            | Print on Booklet<br>Postcard Creation /                          | 2-Sided Print                                                                                                    |                                          |
| Info    | ELLIJELI M Appage C3060 |                                                                  | Booklet                                                                                                    | Booklet / Poster / Mixed Size Originals  |
| Save    | Offline                 |                                                                  | Staple Via Staple Via |                                          |
|         | Printer Properties      |                                                                  |                                                                                                    |                                          |
|         |                         | Register to Saved Settings                                       | Job Type           Image: Normal Print         V                                                                                                    | Default Al                               |
|         |                         |                                                                  |                                                                                                    | OK Cancel                                |

## Scan to Folder

1.Tap on [Scan to Folder], and select a folder to save the data. Tap on and set each item and tap on [Start].

2.Click the [Start] on the PC, and start up [Stored File Manager 3] from [Network Scanner Utility 3], select the scanner, click [Next] and [Import].

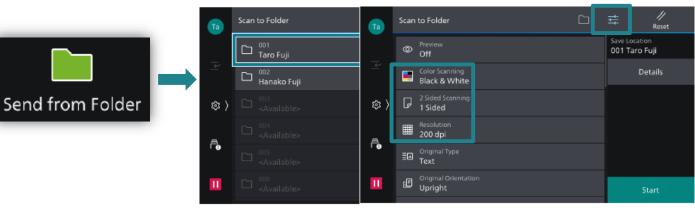

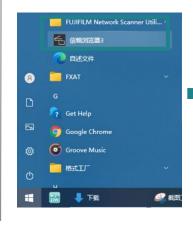

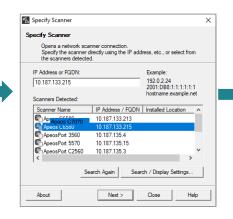

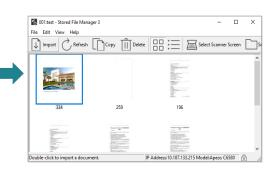